## **Science Together**

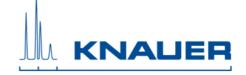

## Important information for the installation of Mobile Control, Mobile Control Chrom, Data Viewer and Mobile Control Firmware Wizard.

**Important:** After downloading and installing the Mobile Control you can use the trial license for 5 days with data acquisition. Activate the Mobile control license after this period. There are two licenses available. The basic license includes the controlling and monitoring of the supported devices without data collecting. The Chrom license includes the basic license and the data acquisition option. The Demo mode requires no license. Here, three simulated instruments are available.

- 1. Download the Mobile Control package from the web side.
- 2. The folder includes the Mobile Control (Chrom), the Data Viewer and the Firmware Wizard. All programs run under Microsoft Windows 10 (tablet or computer). Depending on which license you have purchased, you can use Mobile Control or Mobile Control Chrom. The Data Viewer and Knauer Firmware Wizard run without a license.
- 3. Run the Mobile Control installation and follow the instructions.
- 4. Turn off the firewall.
- 5. Start Mobile Control.
- 6. Copy the device code by clicking on (copy).
- 7. Send the **device code** and the **serial number** of the purchased Mobile Control license to <a href="mobilecontrol@knauer.net">mobilecontrol@knauer.net</a>. You will find the serial number on the Mobile Control Certificate. The maximum number of additional activation codes is one per license.
- 8. Use the trial mode with full features until we will send you the activation code.
- 9. Enter the activation code and create the main user. Note the credentials for the main user.
- 10. If you do not activate Mobile Control, you will be able to take a demo tour or use the trial mode with full features for 5 days.
- 11. Install the Firmware Wizard and (or) Data Viewer and follow the instructions.
- 12. After installation restart the computer or tablet.
- 13. If you use the USB-LAN converter adapter A96181, you will find the driver, instructions for installation and the manual on our website <a href="http://www.knauer.net/en/product/usb\_lan\_adapter.html">http://www.knauer.net/en/product/usb\_lan\_adapter.html</a>.